TitriSoft 3.0 – convincingly simple …<br>The TitriSoft 3.0 titration software is the optimum solution for your titration tasks. The<br>software can be used with Windows XP, Vista and 7 and supports your daily work<br>For optimal an The TitriSoft 3.0 titration software is the optimum solution for your titration tasks. The software can be used with Windows XP, Vista and 7 and supports your daily work procedures during sample preparation, titration and evaluation of the results. The software has been developed to be clear, logical and user-friendly.

### Connection possibilities

Using TitriSoft 3.0 you can control the following devices from a PC:

- Titrators (TitroLine® 7000, 7500 KF, 7500 KF trace and TitroLine® alpha plus)
- Sample changers (TW alpha plus, TW 7400, TW alpha und TW 280)
- Piston burettes (TITRONIC® 500 and TITRONIC® universal, TITRONIC® 110/200 and TITRONIC® 110 plus)
- Balances

You can connect the titration hardware to any of your PC's available USB-A or serial interfaces. Each of the interfaces allows different combinations of devices (configurations). To automate a titration procedure the software may be used to control the TitroLine® 7000 in connection with the TW alpha plus sample changer. For more complex titration tasks with sample preparation you can dose with piston burettes followed by titration with a TitroLine® 7000. Of course, you can also use the software for dosing only.

The image below shows possible device configurations.

### System requirements

For optimal and fast working with the TitriSoft 3.0 software your system should be equipped as shown below:

Interface: a free USB or RS232 interface per configuration

Computer: Pentium D (Dual-Core) 2 GHz or higher

Operating system: Windows XP, Vista or 7

RAM: minimum 2 GB

Hard disk: minimum free storage volume 200 MB

Graphics card: minimum resolution 1280 x 1024

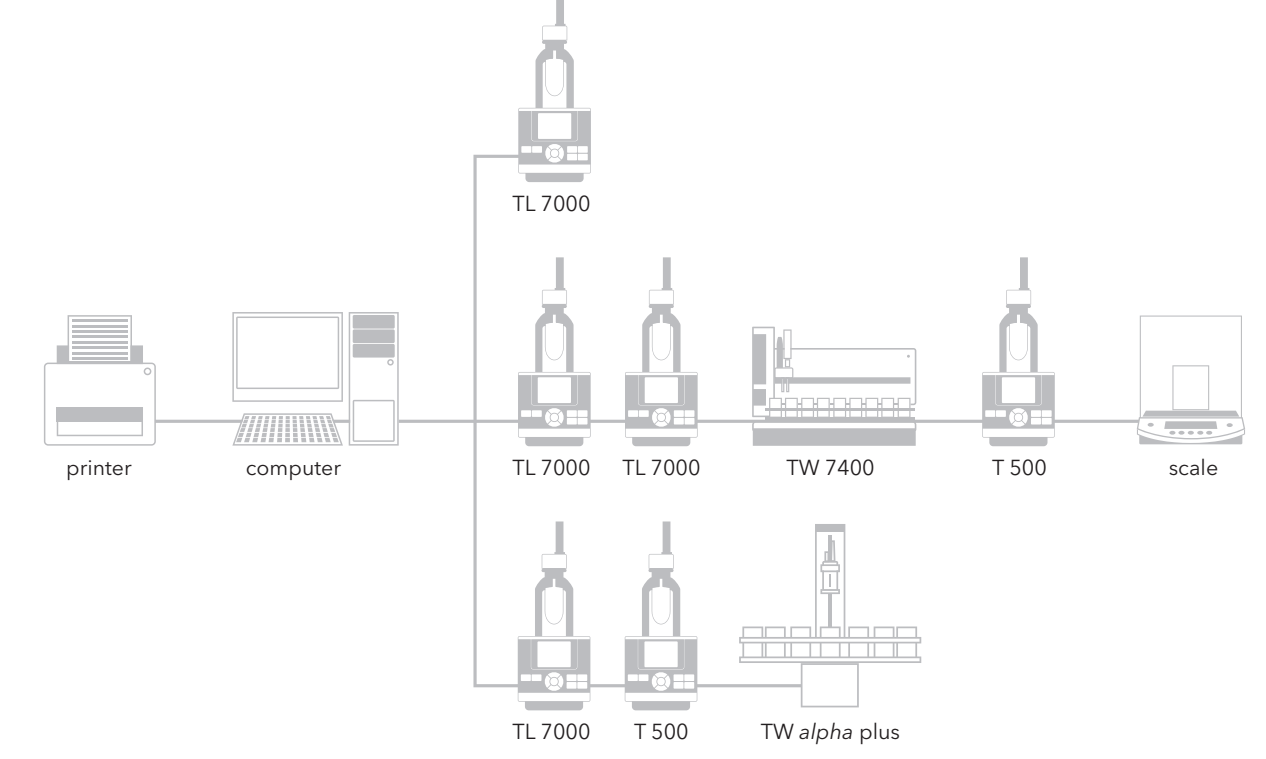

## … strong benefits …

TITRISOFT AND TITRISOFT IN THE SECOND TITRISOFT IN THE SECOND TITRISOFT IN THE SOFT OF THE OFFICE OF THE SOFT OF THE DIFferent software to **MARKS STRAKE MAG BUON** eda estant **Karalle Bridges** 

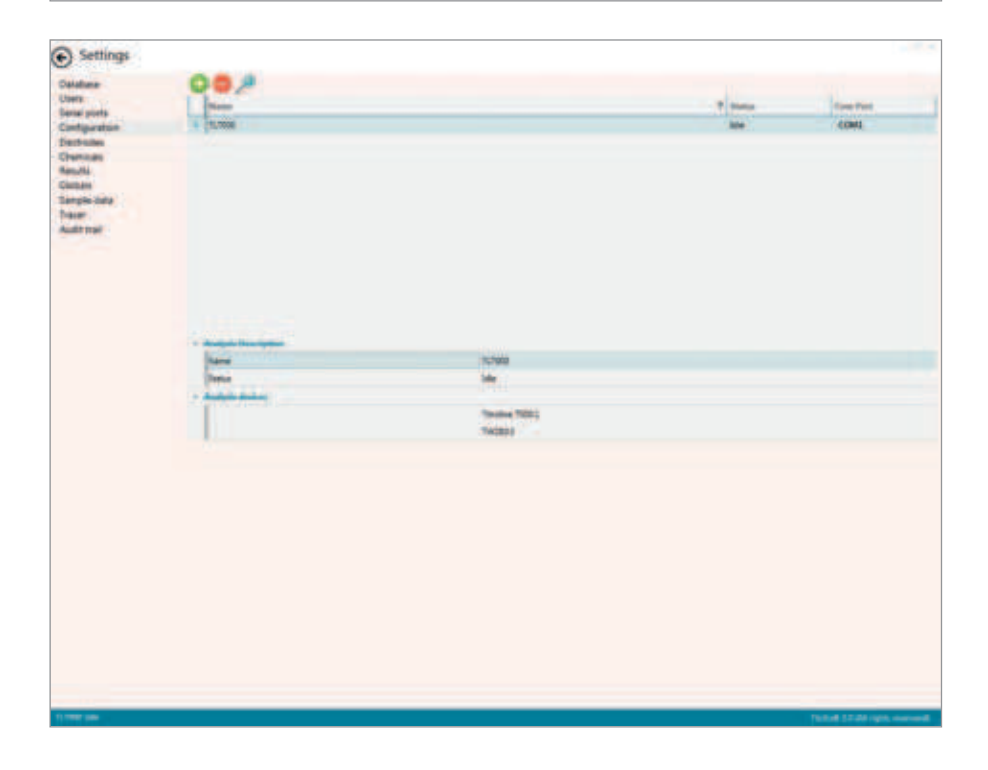

The different software tasks are assigned to five different centers:

- Settings,
- Database,
- Analysis,
- Worklists
- Curve

Settings,<br>Database,<br>Worklists<br>Curve<br>th of these centers can be chosen<br>he menu bar. Each of these centers can be chosen at the menu bar.

### ›Settings‹, the system configuration

In the system configuration, the software is set up for operation prior to running the first application, i.e. a configuration is set up with the connected hardware. The configuration of the attached hardware is automatically detected in a hardware scan. Each of these hardware configurations allows any number of "methods" and "work lists". Different configurations can work in parallel (see Connection Possibilities).

All TitriSoft users can be listed by their names. TitriSoft supports five user types. The Administrator has access to all configuration and software operation options. The "Administrator" has access to all configuration and software operation options. The "User" or "Advanced User" has the same rights as the Administrator but is not allowed to delete results, methods and worklists. Users are restricted to operation of the Titration Center which very much simplifies matters.

# ... clearly structured ...

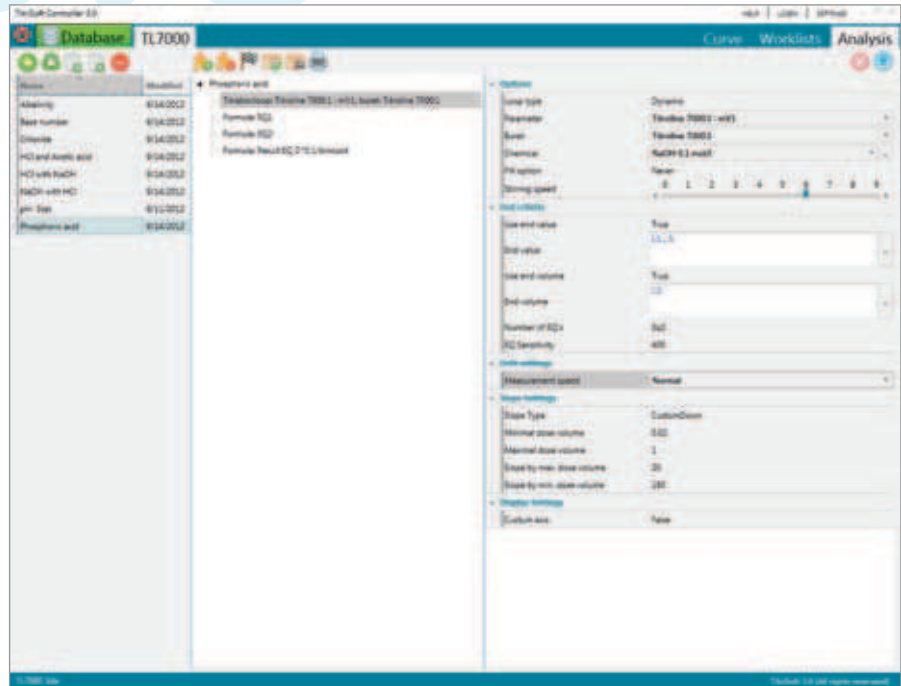

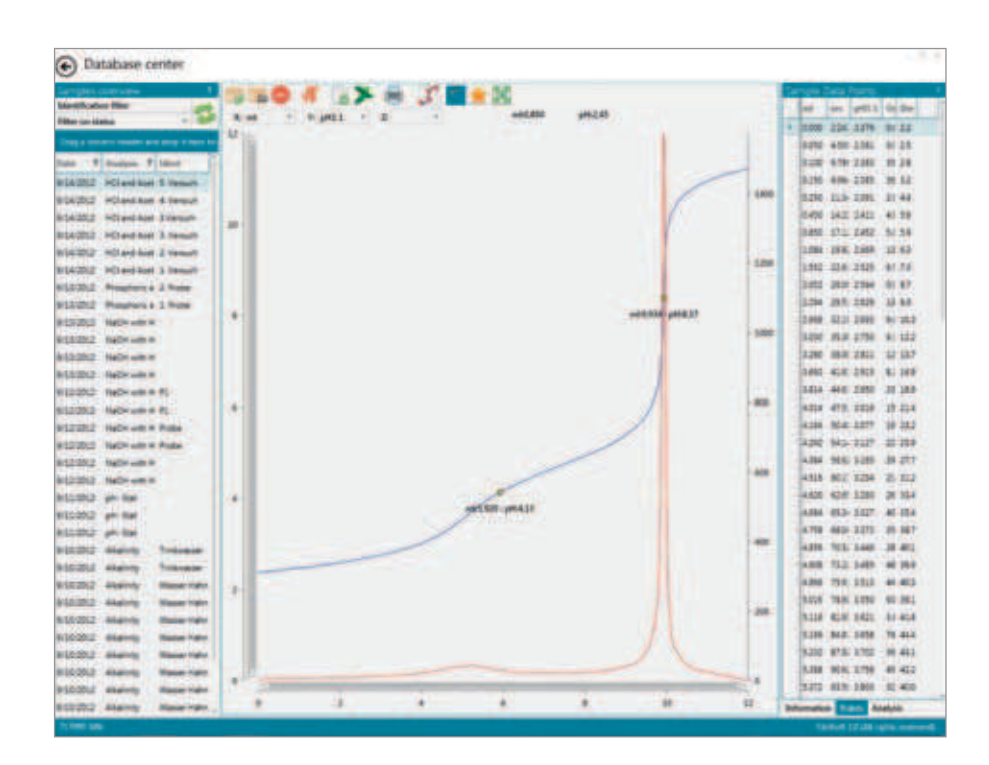

## ›Analysis‹, your method center

This is where you set up and save your titration methods. Even complex methods can be installed with a few mouse clicks. Adjustment of the titration parameters is facilitated by the use of symbolic slide controls. Functions such as waiting time, IF loops, repetition, dosings and measurements in addition to the titration parameters and calculation formulas provide virtually unlimited options for method procedures.

### ›Database‹, your database

Titration curves, results, measured values and used methods of all titrations are stored in the database. These data can be selected by sample name, date, user and method and loaded in a few seconds.

Information on titrations performed can be displayed in the form of a diagram, results list or measured value list. You can optimize stored titration information in accordance with your requirements, e.g. add and store subsequent calculations or analyze titration curves and print it out together. Additionally, an export of the data to Excel and ASCII is also available.

# … highly productive: TitriSoft 3.0

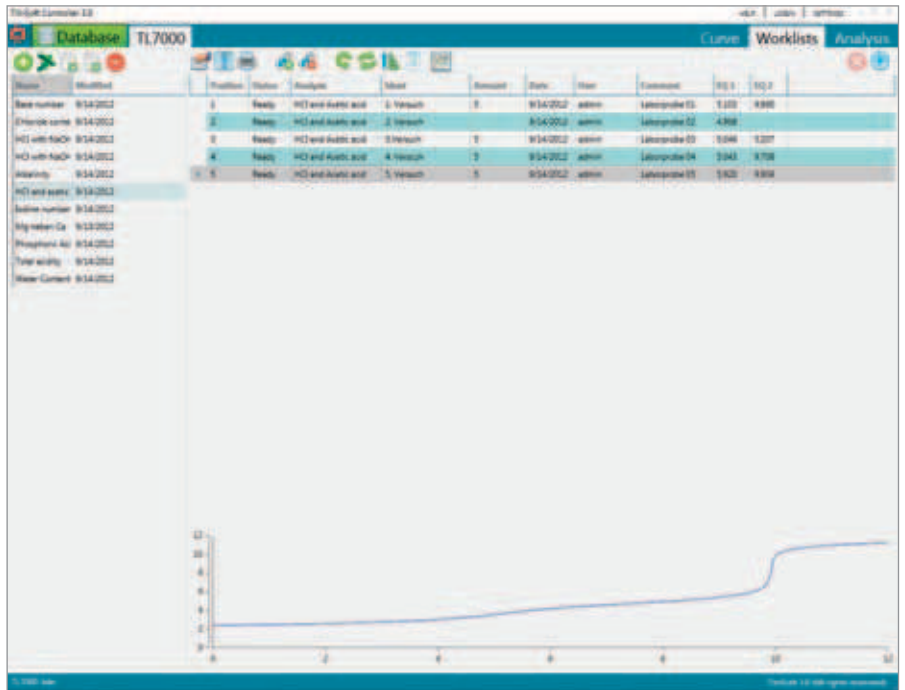

### ›Worklists‹, your clearly structured workplace

›Worklists‹ is the place where you carry out your daily jobs, i.e. select methods, enter sample names and origin weighed-in quantities, start the work list and display (and print if desired) the results at the end of a titration. The work list shows the individual samples with the associated methods and their characteristics such as sample name, number, status, date, time, results and events and other freely configurable sample data, e.g. density.

During the process you can follow the titration under "curve" or directly via the worklist. You can, however, simply allow the samples to be processed in the background and use the PC for other tasks or start an additional titration with another configuration in parallel.

When working with the TW alpha plus and TW 7400 sample changer, you can adjust various settings such as skip empty items, rinse and waiting options.

Minimum and the United prior and Willem produced in a number of different forms; tables, lists, curves or individuals with curves. In addition results can be saved in ASCI or CSV format documentation programs may be access Documentation, which is in accordance with GLP and ISO 9000 directives, can be produced in a number of different forms; tables, lists, curves or individual printouts with curves. In addition results can be saved in ASCII or CSV format, external documentation programs may be accessed and results transferred directly, e.g. into a LIMS.

# TitriSoft 3.0 P – simply reliable …

In this case, the "P" stands for "pharmaceutical". "The TitriSoft 3.0 P fully meets all requirements of the FDA 21 CFR Part 11 regulation regarding "Electronic Records", "Electronic Signature" and "Audit Trail".

The FDA (i.e. Food and Drug Administration of the USA) 21 CFR Part 11 regulations describe how to deal with electronically stored data ("Electronic Records") and how to prepare electronic signatures ("Electronic Signature"). These regulations are binding for all companies offering medical, pharmaceutical or food products and services in the USA.

### System requirements

For optimal and fast working with the TitriSoft 3.0 software your system should be equipped as shown below:

Interface: a free USB or RS232 interface per configuration

Computer: Pentium D (Dual-Core) 2 GHz or higher

Operating system: Windows XP, Vista or 7

RAM: minimum 2 GB

Hard disk: minimum free storage volume 200 MB

Graphics card: minimum resolution 1280 x 1024

### Comparison between TitriSoft 3.0 and 3.0 P

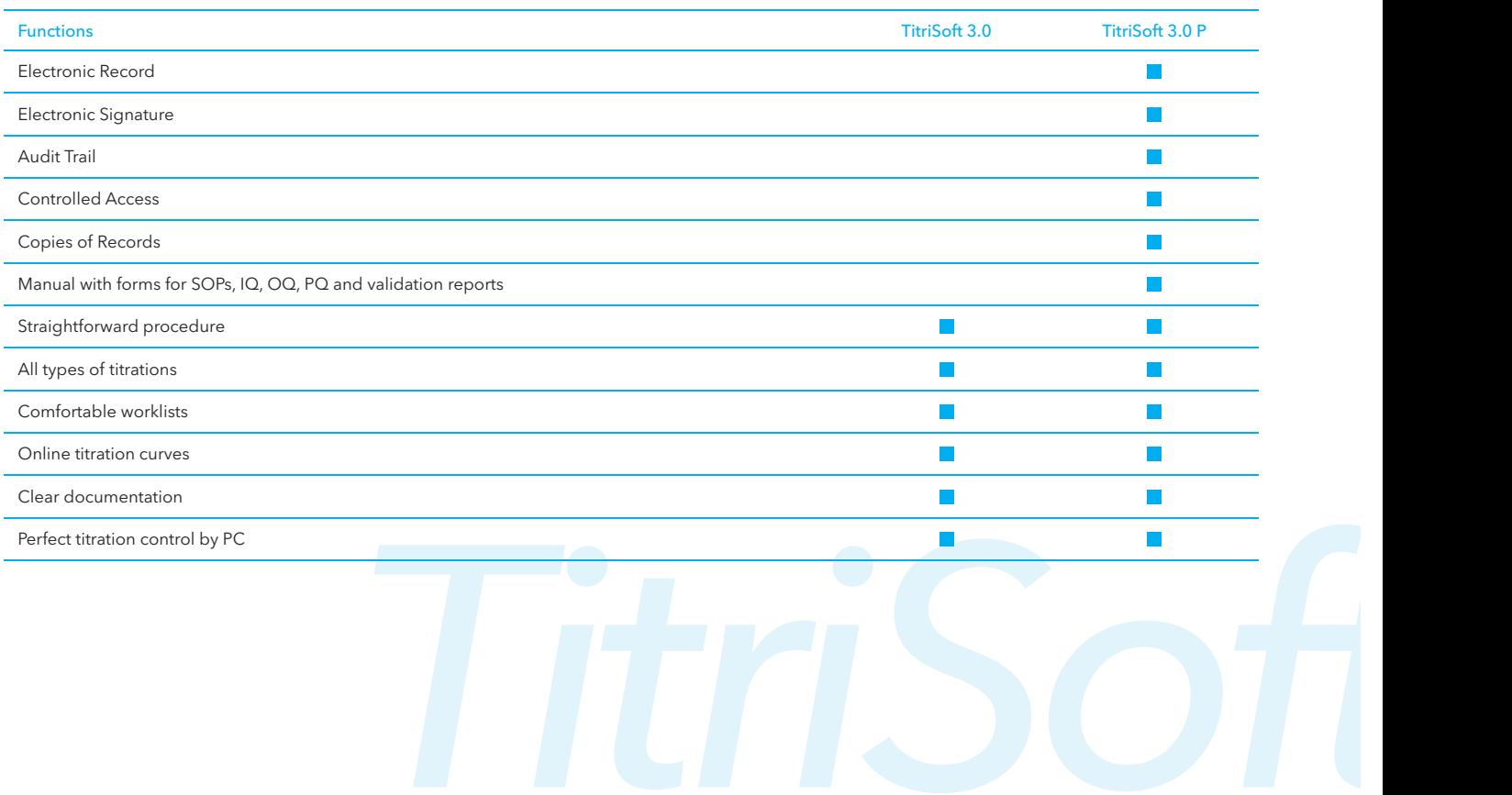

### Controlled Access

The controlled access guarantees that only authorized individuals have access to the software functions, according to your company's security policy and the FDA requirements.

Process control and the series of the series of the series of the series of the series of the series of the series of the series of the series of the series of the series of the series of the series of the series of the se TitriSoft 3.0 P has 5 different access levels: The "Operator" level does only allow to carry out the routine titrations, whereas the "Advanced User" level is entitled to approve the methods. The highest level, the "Administrator" may set up the users and assign them the user rights. He even has the permission to delete records, but only after a copy of the database has been generated.

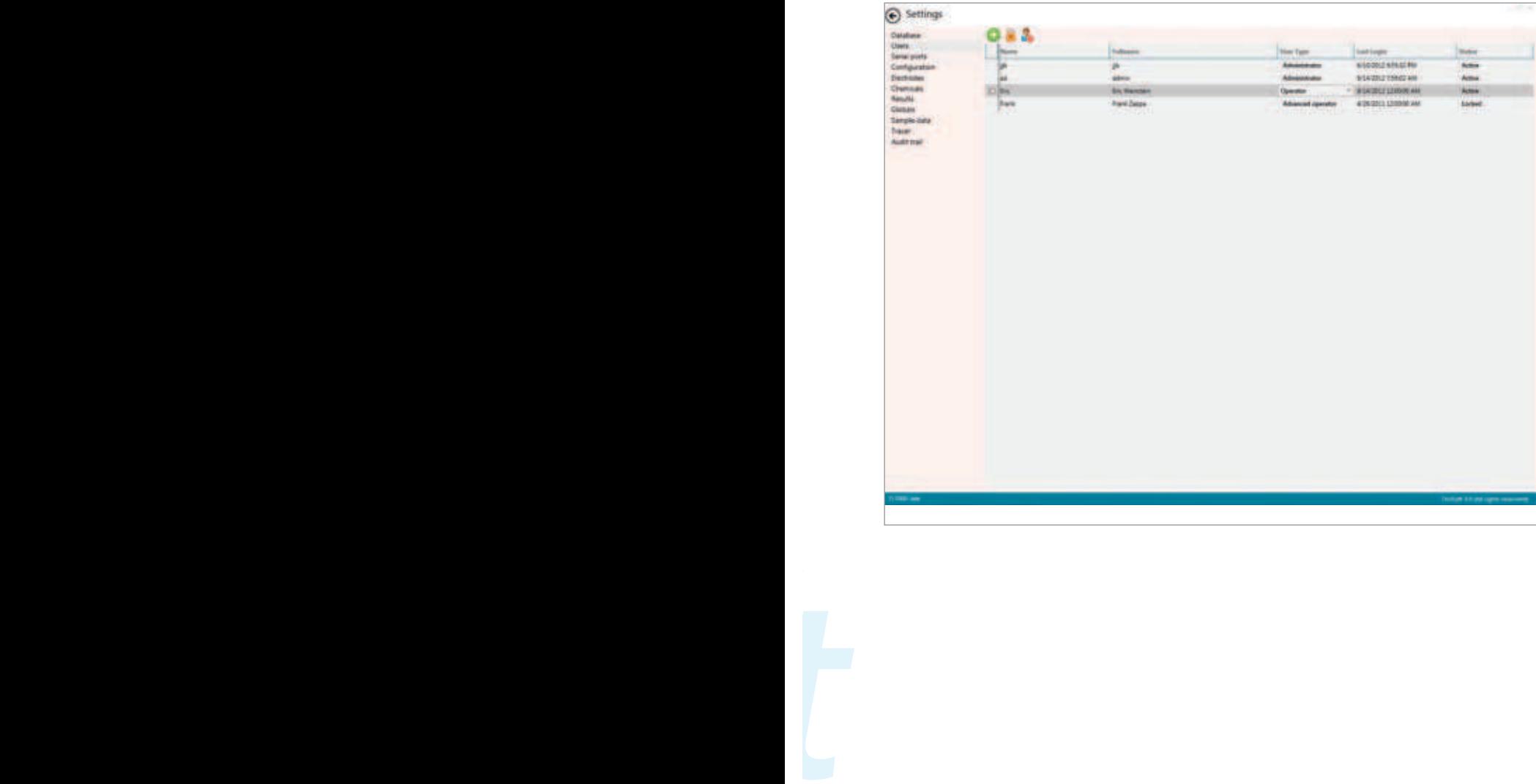

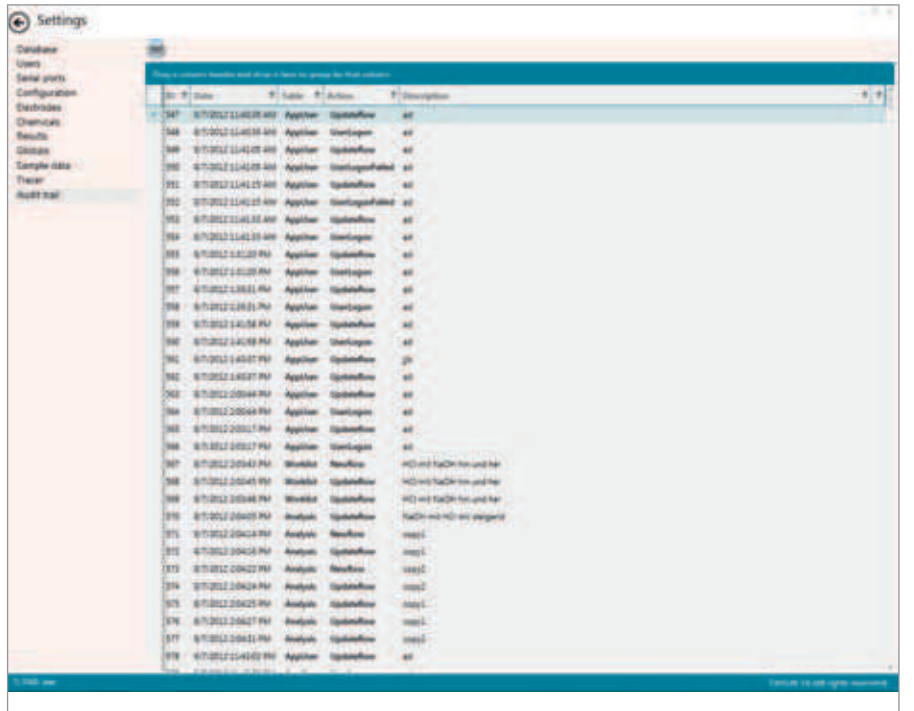

## Audit Trail

The 21 CFR Part 11 prescribes that creating methods, modifying passwords or saving results, generates an entry in the Audit Trail. TitriSoft 3.0 P automatically generates an entry in the Audit Trail table as soon as an access to the database has taken place. The local time and the GMT are automatically stored together with this entry in the Audit Trail. Each entry also asks for a comment. The Audit trail or parts of it can be printed out, or a "human" readable digital copy of it, e. g. a PDF file can be generated.

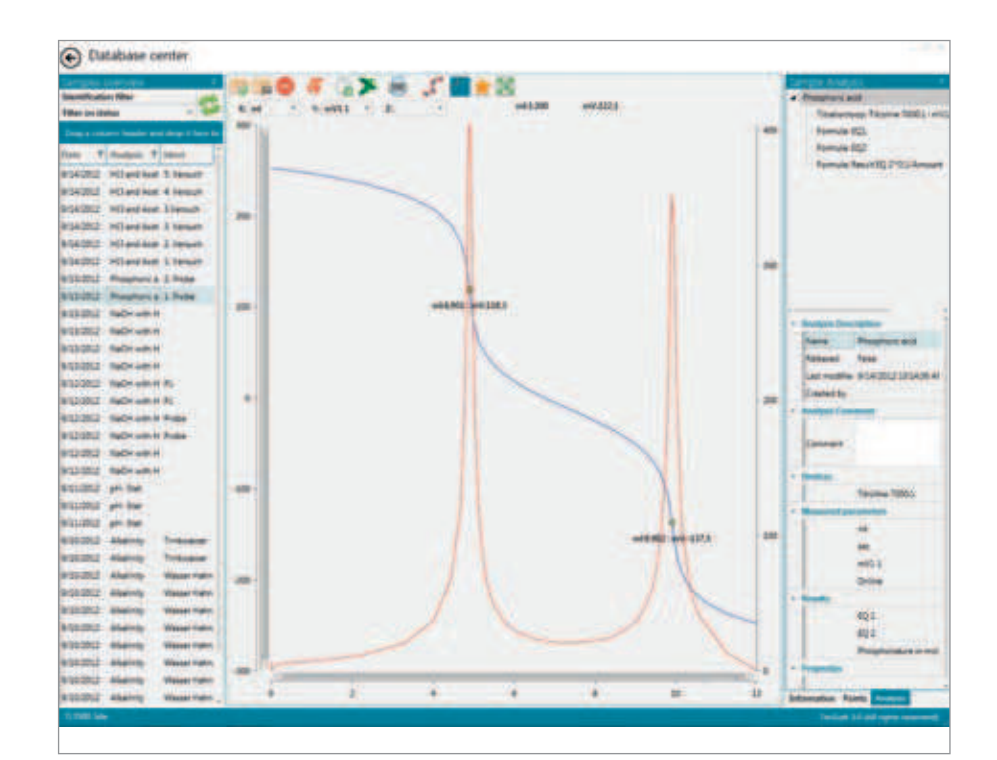

### Electronic Records

The 21 CFR Part 11 prescribes how to safeguard and store the generated results over time. Besides regularly making backup copies of the complete database, is it possible to generate readable digital copies of the results, methods, worklists, the Audit Trail, the user administration and the configuration(s). For that purpose, a PDF writer is already integrated in the software. The purchase of expensive third-party software for generating PDF files ist not necessary.

e the database is password<br>against unauthorized<br>against unauthorized Of course the database is password protected against unauthorized access.

### Electronic Signature

Digital analysis results have to be as reliable as classical, manually checked results with a handwritten signature. A digital signature, which is as safe as a handwritten one, can be placed to approve all electronic records. The approver has to enter the name and an additional password. The electronic signature is stored together with the signer's function, the reason of signing and the date and time.

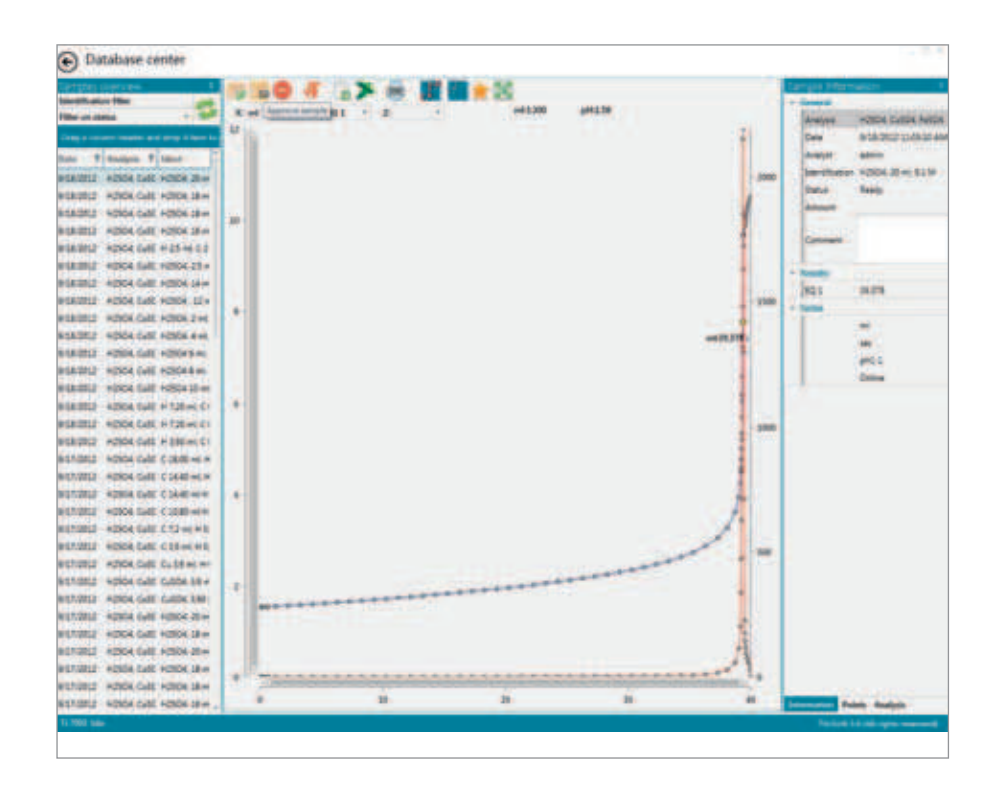